Документ подписан простой электронной подписью Информация о владельце: ФИО: Локтионова Оксана Геннадьевна Должность: проректор по учебной работе Дата подписания: 28.05.2024 09:57:45 Уникальный программный ключ:

## **МИНОБРНАУКИ РОССИИ**

уникальный программный конеч.<br>0b817ca911e6668abb13a5d426d3 Федеральное формдарственное бюджетное образовательное учреждение высшего образования «Юго-Западный государственный университет»  $(IO3<sub>ry</sub>)$ 

# Кафедра вычислительной техники

**ВЕРЖЛАЮ** Проректор по учебной работе О.Г. Локтионова

# ПОСТРОЕНИЕ ТРЕХМЕРНЫХ ГРАФИКОВ. МНОГОФАКТОРНЫЙ РЕГРЕССИОННЫЙ АНАЛИЗ

. Методические указания по выполнению лабораторной работы по дисциплине Инженерная и компьютерная графика для студентов направления подготовки 09.03.01«Информатика и вычислительная техника»

Курск 2024 г.

#### УДК 621.37(075) Составители: М.В. Бобырь, С.А. Кулабухов

#### Рецензент Лоцент кафедры программной инженерии, кандидат технических наук Т.Н. Конаныхина

Построение трехмерных графиков. многофакторный регрессионный анализ: методические указания по выполнению лабораторной работы по дисциплине Инженерная и компьютерная графика / Юго-Зап. гос. ун-т; сост.: М.В. Бобырь, С.А. Кулабухов. -Курск, 2024. - 15 с.: ил. 5, табл. 7. - Библиограф.: с. 15.

Рассмотрены базовые способы построения трехмерных графиков в табличном процессоре. Даны базовые понятия многофакторного регрессионного анализа. Приведены задания для самостоятельного выполнения.

Предназначены для студентов направления подготовки 09.03.01 «Информатика и вычислительная техника».

#### Текст печатается в авторской редакции

Подписано в печать 23.05. 24 . Формат 60х84 1/16. Усл.печ.л. 0, Уч. - изд.л. 0, 6 Тираж 20 экз. Заказ  $429$ . Бесплатно. Юго-Западный государственный университет. 305040, г. Курск, ул. 50 лет Октября, 94.

#### ПОСТРОЕНИЕ **ТРЕХМЕРНЫХ** ГРАФИКОВ. МНОГОФАКТОРНЫЙ РЕГРЕССИОННЫЙ АНАЛИЗ.

#### Цель работы  $\mathbf{1}$ .

Изучить методы обработки данных в программе Excel. Разобрать механизм построения трехмерных графиков (диаграмм) Excel. Освоить понятие многофакторного регрессионного анализа.

#### 2. Понятие трехмерного графика

Трехмерный график функции — это график в трех измерениях. Соответственно каждая точка графика будет иметь три координаты  $(x, y, z)$ .

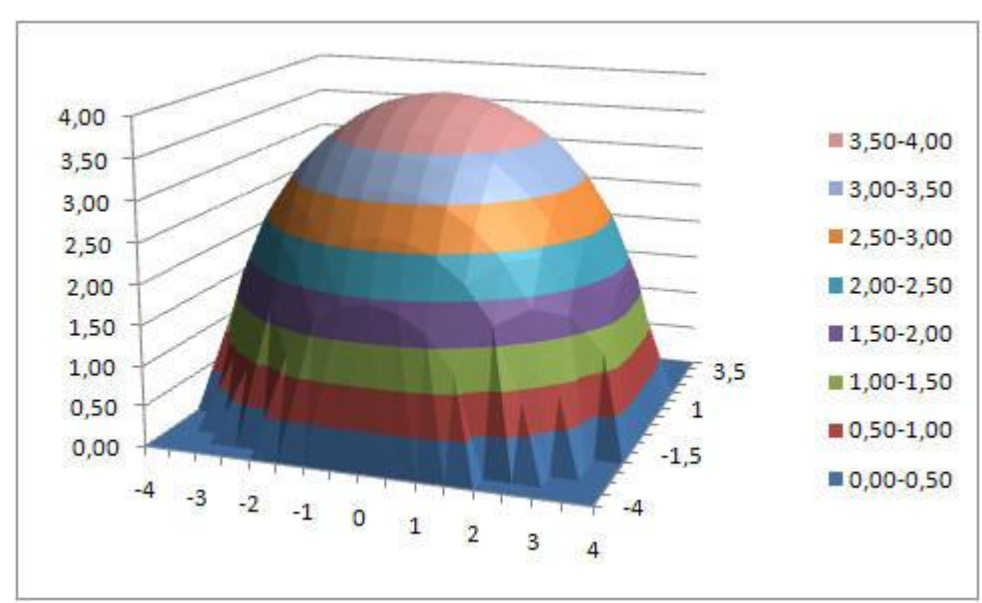

Построим график функции, называемый гиперболический параболоид, в Excel.

Уравнение гиперболического параболоида (общий вид):

$$
z = \frac{x^2}{a^2} - \frac{y^2}{b^2}
$$

где х, у,  $z$  — переменные; a,  $b$  — константы.

Рассмотрим конкретный случай:

$$
z = \frac{x^2}{4} - \frac{y^2}{9}, \text{ and } a = 2, b = 3
$$

Как и для построения графика функции на плоскости нам потребуется таблица, на основании которой график и будет построен.

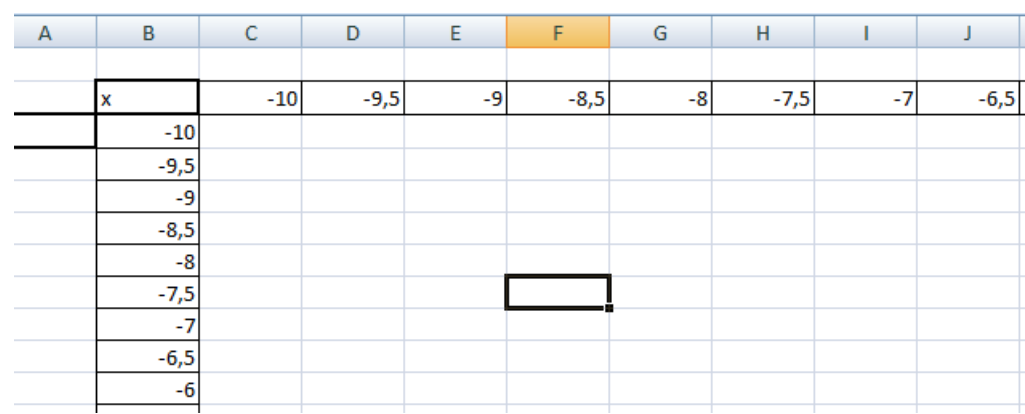

по горизонтали — значения х, по вертикали — значения у.

Значения z вычисляются по формуле (см. выше). Запишем формулу для вычисления z, где  $x=10$ ,  $y = 10$ ,  $a=2$ ,  $b=3$ .

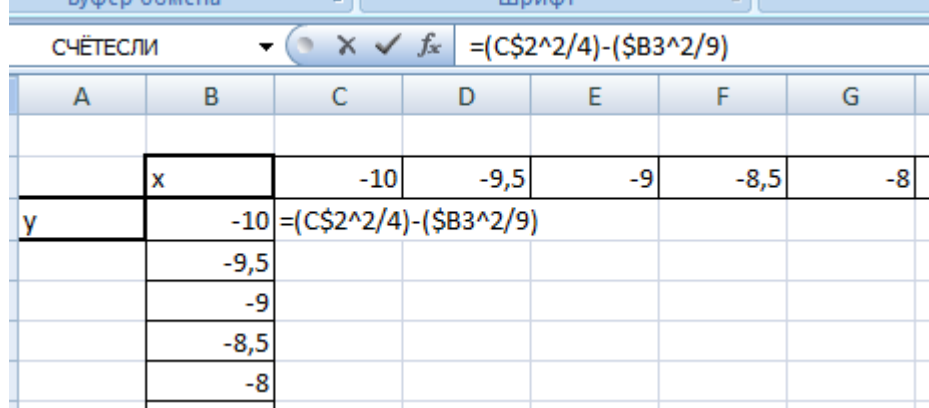

Для того, чтобы эта формула правильно копировалась с помощью маркера автозаполнения необходимо верно поставить знаки \$ в формулу.

**=(C\$2^2/4)-(\$B3^2/9)** , для ячейки со значением x фиксируем номер строки, для ячейки со значением y фиксируем букву столбца.

Используя маркер автозаполнения, копируем формулу для всех значений х и у. Получим таблицу, в которой каждой паре (х, у) соответствует координата Вылеляем Z. лиапазон ячеек  $CO$ значениями z, выбираем

ВСТАВКА — ДРУГИЕ ДИАГРАММЫ — ПОВЕРХНОСТЬ

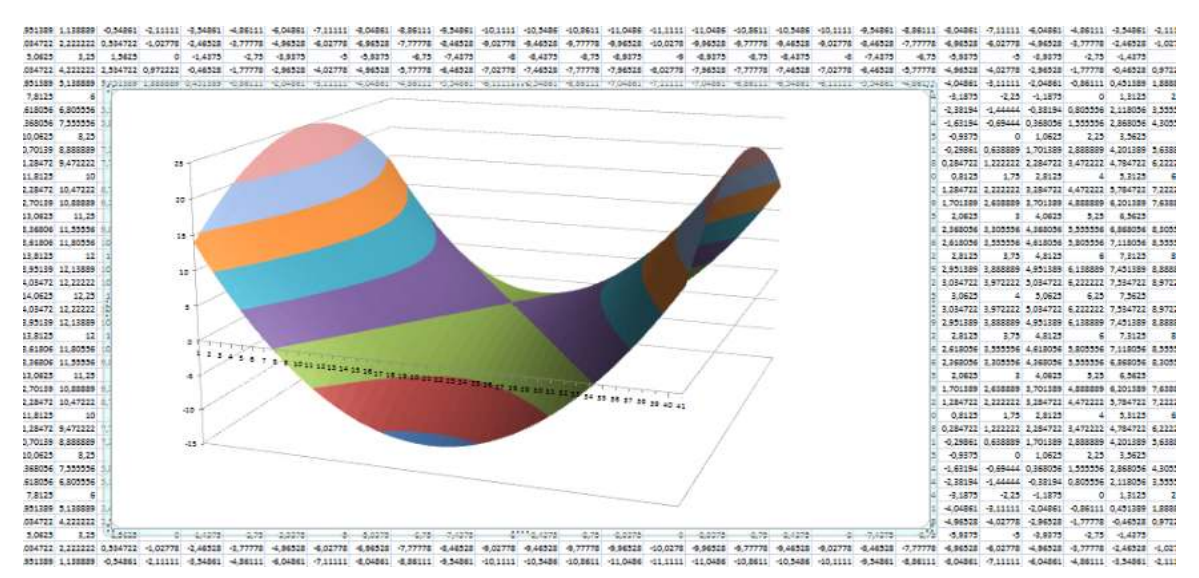

Аналогично строятся другие поверхности:

- 1) Эллиптический параболоид
- 2) Однополостный гиперболоид
- 3) Двухполостный гиперболоид

#### о многофакторном 3. Обшие свеления регрессионном анализе.

Явления обшественной жизни склалываются под воздействием целого ряда факторов, то есть являются многофакторными. Между факторами существуют сложные взаимосвязи, поэтому их нельзя рассматривать как простую сумму изолированных влияний. Изучение связи между тремя и более связанными между собой признаками носит название многофакторного корреляционнорегрессионного анализа.

Впервые это понятие было введено Пирсоном в 1908 году.

Многофакторный корреляционно-регрессионный анализ включает в себя следующие этапы:

- теоретический анализ, направленный на выбор факторных признаков, существенных для поставленной задачи;

выбор формы связи (уравнения регрессии);

 отбор существенных факторных признаков, удаление из модели несущественных, объединение нескольких факторных признаков в один (этот признак не всегда имеет содержательную интерпретацию);

 вычисление параметров уравнения регрессии и коэффициентов корреляции;

проверка адекватности полученной модели;

интерпретация полученных результатов.

На этапе отбора факторных признаков необходимо учитывать, что даже если числовые данные свидетельствуют о наличии связи между двумя величинами, это может быть лишь отражением того факта, что они обе зависят от одной или нескольких величин.

Для любой формы зависимости, особенно в условиях малого объема исследуемой совокупности можно выбрать целый ряд уравнений, которые в той или иной степени будут описывать эти связи. Практика построения многофакторных моделей взаимосвязи показывает, что обычно для описания зависимостей между социально-экономическими явлениями используют линейные, полиномиальные, степенные, гиперболические функции. При

выборе модели пользуются опытом предшествующих исследований или исследований в смежных областях.

Преимуществом линейных моделей является простота расчета параметров экономической интерпретации.  $\overline{M}$ Зависимости, нелинейные переменным (квазилинейные) быть  $\Pi$ O МОГУТ линейной форме путем приведены  $\mathbf K$ замены переменных. Параметры уравнения множественной регрессии находятся по методу наименьших квадратов из системы нормальных уравнений. В условиях использования ЭВМ определение параметров, как для линейных, так и для нелинейных зависимостей может быть осуществлено численными методами.

В многомерном корреляционном анализе рассматриваются две типовые задачи:

1. Определение одной переменной тесноты СВЯЗИ (результативного признака) с совокупностью всех остальных переменных (факторных признаков), включенных в анализ.

Определение тесноты связи между двумя переменными  $2.$ при фиксировании ИЛИ исключении **ВЛИЯНИЯ** остальных переменных.

Эти задачи решаются при помощи множественных и частных коэффициентов корреляции.

Для их определения может быть использована матрица выборочных коэффициентов корреляции:

$$
q_p = \begin{matrix} 1 & r_{12} & \cdots & r_{1p} \\ r_{21} & 1 & \cdots & r_{2p} \\ \vdots & \vdots & \ddots & \vdots \\ r_{p1} & r_{p2} & \cdots & 1 \end{matrix}
$$

где *p* - количество признаков, *ri,j* - выборочный парный коэффициент корреляции.

Тогда теснота взаимосвязи результативного признака с совокупностью факторных признаков в целом может быть измерена при помощи множественного (совокупного) коэффициента корреляции. Оценкой этого показателя является выборочный множественный коэффициент корреляции:

$$
R_{i,12\ldots p} = \sqrt{1 - \frac{|q_p|}{q_{ij}}},
$$
где  $|q_p|$ - определитель матрицы  $q_p$ .

С помощью множественного коэффициента корреляции может быть сделан вывод о тесноте взаимосвязи, но не о ее направлении.

Если факторные признаки коррелируют друг с другом, то на величине парного коэффициента корреляции частично сказывается влияние других переменных. В связи с этим возникает задача исследовать частную корреляцию между переменными при исключении (элиминировании) влияния одной или нескольких других переменных. Выборочный частный коэффициент корреляции между переменными *x, y* может быть рассчитан по формуле

 $r_{ij,12...p} = \sqrt{\frac{1}{2}}$  $-q_{ij}$  $\frac{q_{ij}}{q_{ii} * q_{jj}}$ , где  $q_{ij}$  - алгебраическое дополнение

соответствующего элемента корреляционной матрицы

Частный коэффициент корреляции может принимать значения от -1 до 1

#### 4. Ход выполнения лабораторной работы

Построить многомерную поверхность для функции вида. 1.

$$
y = a * e^{x_1 b} * e^{x_2 c}
$$

где  $a, b_1, b_2$  – постоянные коэффициенты (см. табл. 2 с заданием).

Построить уравнение многофакторной регрессии. 2.

Для синтеза уравнения многофакторной регрессии вида  $y=x_1b_1+x_2b_2+a$  необходимо заполните таблицу 1 во втором и третьем столбце 50 случайными числами из диапазона значений (Диапазон 1) согласно варианту

Таблица 1

| $\mathbf{A}$ | B     |       | $\Box$       | E                                          | $\mathbf{F}$ | G       | H       |                                                                                                    |  |
|--------------|-------|-------|--------------|--------------------------------------------|--------------|---------|---------|----------------------------------------------------------------------------------------------------|--|
| $N_2$ 1      | $X_1$ | $X_2$ | $\mathbf{V}$ | $\vert x1 \cdot y \vert x_2 \cdot y \vert$ |              | $x_1^2$ | $x_2^2$ | $X_1 \cdot X_2$                                                                                                    |  |
|              |       |       |              |                                            |              |         |         |                                                                                                    |  |
|              |       |       |              |                                            |              |         |         |                                                                                                    |  |
| $\cdots$     |       |       |              |                                            |              |         |         |                                                                                                    |  |
| 50           |       |       |              |                                            |              |         |         |                                                                                                    |  |
|              |       |       |              |                                            |              |         |         | $\Sigma$ $\sum$ $\sum$ $x_1$ $\sum$ $x_2$ $\sum$ $y$ $\sum$ $x_1 \cdot y \cdot \sum$ $x_2 \cdot y \cdot \sum$ $x_1^2$ $\sum$ $x_2^2$ $\sum$ $x_1 \cdot x_2$ $\sum$ $y^2$ |  |

Чтобы заполнить ячейки В, С, D таблицы случайными числами воспользуйтесь VBA. Диапазон для данных  $x_1, x_2, y$  задан в таблице 1.

а) откройте VBA с помощью клавиш Alt+F11.

б) добавьте новый модуль Insert->Module

в) пропишите следующий код (для заполнения **T**pex столбнов модернизируйте ланными автоматически, предложенный программный код самостоятельно)

```
Sub GetRandom 1()
Dim i As Integer, n As Integer, m As Integer
    For n = 2 To 3
       m = 2For i = 1 To 50 Step 1
            Randomize
            ThisWorkbook.Worksheets("JIuc\tau1").Cells(m, n).Value = Round(Rnd * (80 - 20) + 20, 0)
           m = m + 1Next i
    Next n
```
End Sub

где n – номер строки, m – номер столбца.

г) чтобы исполнить созданный макрос, на рабочем столе добавьте любую фигуру, нажмите на ней правой кнопкой мыши и выберите команду «Назначить макрос...».

д) в появившемся окне выберите имя созданного макроса и затем нажмите на созданную фигуру, во второй и третьей строке должны появиться случайные числа.

е) в столбцах Е-Ј согласно формулам таблицы 1 рассчитайте данные в пустых ячейках.

 $\mathcal{E}$ Необходимо заполнить общую матрицу ЛЛЯ этого создаем таблицу 2

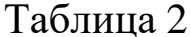

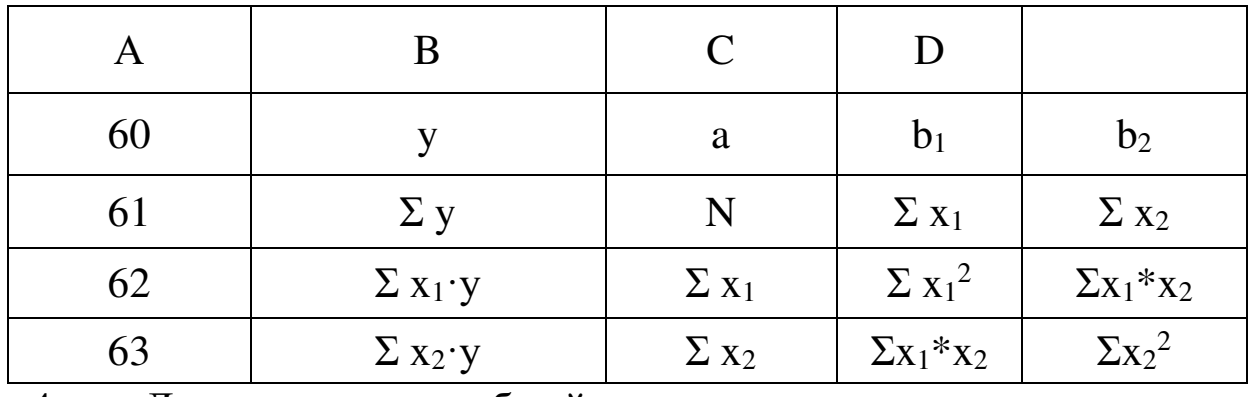

 $\mathbf{4}$ . Далее на основе общей матрицы находим определитель частных матриц

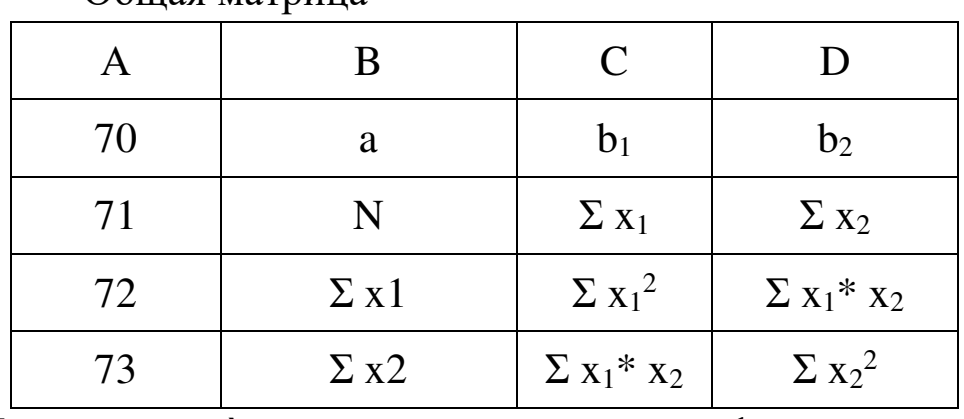

Общая матрица

И находимо еѐ определитель с помощью формулы

## **общ={=МОБР(B71:D73)}.**

Частная матрица 1

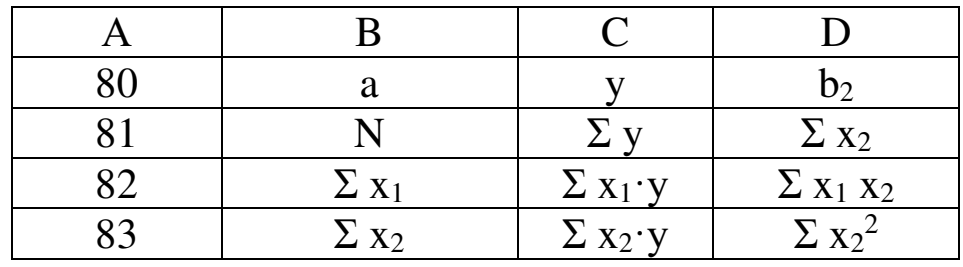

И находимо еѐ определитель с помощью формулы

## **={=МОБР(B81:D83)}**.

Частная матрица 2

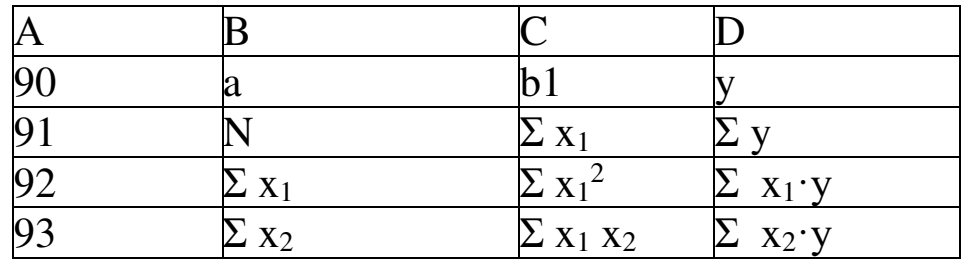

И находимо еѐ определитель с помощью формулы

$$
\Delta_2 = \{ =\text{MOBP}(B91:D93) \}.
$$

## Частная матрица 3

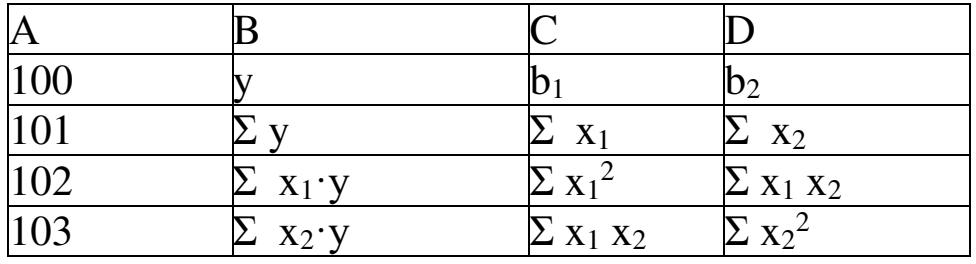

И находим её определитель с помощью формулы

$$
\Delta_3 = \{ = \text{MOBP}(B101: D103) \}.
$$

После расчета определителей общей матрицы находим коэффициенты уравнения регрессии по формулам.

# $a = \Delta_3/\Delta_{\text{ofm}}$  $b_1 = \Delta_1/\Delta_{\text{ofm}}$  $b_2 = \Delta_2/\Delta_{\text{ofm}}$

Построить многомерный график многофакторной регрессии вида

# $y=x_1b_1+x_2b_2+a$

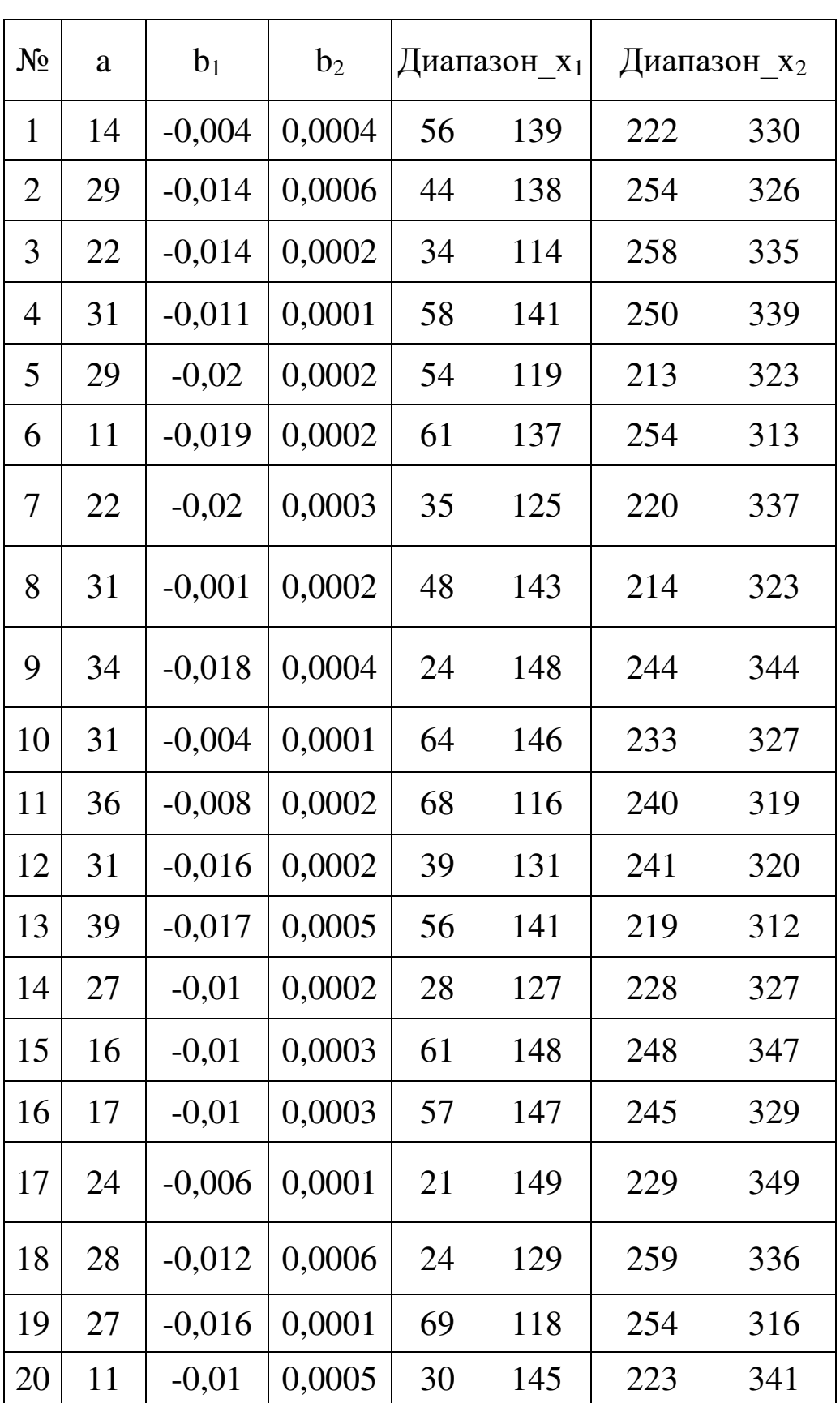

# **5. Варианты задания для выполнения работы**

#### **6. Контрольные вопросы**

1. В чем отличие трехмерных графиков Excel от двухмерных?

2. Как построить трехмерный график в Excel?

3. Что такое многофакторный регрессионный анализ?

4. Из чего складывается мнофакторный регриссионный анализ?

5. Как выполнить в Excel многофакторный регрессионный анализ?

#### **7. Содержание отчёта**

Отчёт должен содержать:

- 1) титульный лист;
- 2) наименование работы и цель исследований;
- 3) описание хода выполнения задания;
- 4) результаты расчета и графики построенных функций.

#### Список использованных источников

1. Уокенбах, Дж. ФОрмулы в Ьшскщыщае Учсуд 2013 / Джон Уокенбах. - М., 2013. - 360 с.

2. Гарнаев, А.Ю. Самоучитель VBA/ А.Ю. Гарнаев. - 2-е издание, перераб. и доп. - СпБ. : БХВ-Перетбург, 2011. - 560 с.

3. Гетц, Кен. Программирование на VisualBasic 6 иVBA. Руководство разработчика / Кен Гетц, Майк Гиблерт. - К.: Издательская группа ВНV, 2019. - 912 с.

4. Мюррей, А. Эффективная работа в MicrosoftExcel. / А. Мюррей. –ДМК Пресс, 2021. – 276 с.